**ABAP Code Sample for Dynamic Table SAP SAP DEVELOPER NETWORK for ALV with Cell Coloring**

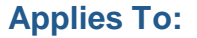

ABAP / ALV Grid

## **Article Summary**

ABAP Code Sample that uses dynamic programming techniques to build a dynamic internal table for display in an ALV Grid with Cell Coloring.

**By**: Charles Folwell, Consultant **Date**: 04 Feb 2005

## **Code Sample**

REPORT zcdf\_dynamic\_table.

- \* Dynamic ALV Grid with Cell Coloring.
- \* Build a field catalog dynamically and provide the ability to color \* the cells.
- \* To test, copy this code to any program name and create screen 100
- as described in the comments. After the screen is displayed, hit \* enter to exit the screen.
- \* Tested in 4.6C and 6.20
- \* Charles Folwell - [cfolwell@csc.com](mailto:cfolwell@csc.com)  Feb 2, 2005

## DATA:

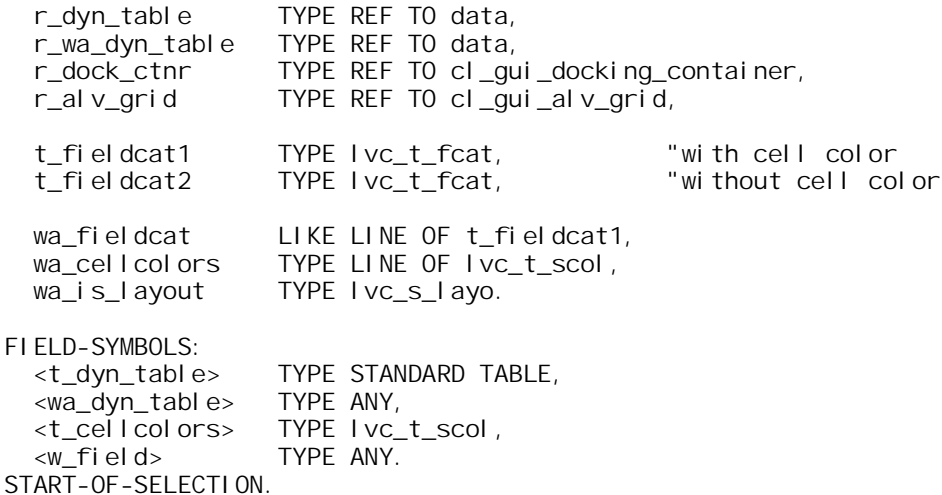

```
* Build field catalog based on your criteria.
 wa fieldcat-fieldname = 'FIELD1'.
 wa-fieldcat-inttype = °C.
 wa_fieldcat-outputlen = '10'
 wa<sup>[</sup>ieldcat-coltext = 'My Field 1'.
 wa<sup>f</sup>ieldcat-seltext = wafieldcat-coltext.
  APPEND wa_fieldcat TO t_fieldcat1.
 wa_fieldcat-fieldname = 'FIELD2'.
 wa_fieldcat-inttype = 'C'.
 wa_fieldcat-outputlen = '10'.
 wa<sup>-</sup>fieldcat-coltext = 'My Field 2'.
 wa<sup>f</sup>ieldcat-seltext = wafieldcat-coltext.
  APPEND wa_fieldcat TO t_fieldcat1.
* Before adding cell color table, save fieldcatalog to pass
* to ALV call. The ALV call needs a fieldcatalog without
* the internal table for cell coloring.
 t fieldcat2[] = t fieldcat1[].
* Add cell color table.
 CALENDAR_TYPE is a structure in the dictionary with a
  field called COLTAB of type LVC_T_SCOL. You can use
* any structure and field that has the type LVC_T_SCOL.
  wa_fieldcat-fieldname = 'T_CELLCOLORS'.
  wa_fieldcat-ref_field = 'COLTAB'.
  wa_fieldcat-ref_table = 'CALENDAR_TYPE'.
  APPEND wa_fieldcat TO t_fieldcat1.
* Create dynamic table including the internal table
 for cell coloring.
  CALL METHOD cl_alv_table_create=>create_dynamic_table
   EXPORTING
     i t_fieldcatalog t = t_fieldcat1
    IMPORTING
       ep_table = r_dyn_table
    EXCEPTIONS
       generate_subpool_dir_full = 1
     \overline{O}THERS = 2.
 IF sy-subrc \lt 0.
    MESSAGE ID sy-msgid TYPE sy-msgty NUMBER sy-msgno
               WITH sy-msgv1 sy-msgv2 sy-msgv3 sy-msgv4.
 ENDIF.
* Get access to new table using field symbol.
  ASSIGN r_dyn_table->* TO <t_dyn_table>.
* Create work area for new table.
  CREATE DATA r_wa_dyn_table LIKE LINE OF <t_dyn_table>.
```
\* Get access to new work area using field symbol.

```
 ASSIGN r_wa_dyn_table->* TO <wa_dyn_table>.
* Get data into table from somewhere. Field names are
* known at this point because field catalog is already
* built. Read field names from the field catalog or use
* COMPONENT <number> in a DO loop to access the fields. A
* simpler hard coded approach is used here.
   ASSIGN COMPONENT 'FIELD1' OF STRUCTURE <wa_dyn_table> TO <w_field>.
  \langle W_{-}field> = 'ABC'.
   ASSIGN COMPONENT 'FIELD2' OF STRUCTURE <wa_dyn_table> TO <w_field>.
  \langle W_{-}field> = 'XYZ'.
   APPEND <wa_dyn_table> TO <t_dyn_table>.
   ASSIGN COMPONENT 'FIELD1' OF STRUCTURE <wa_dyn_table> TO <w_field>.
  \langle W_{-}field> = 'TUV'.
  ASSIGN COMPONENT 'FIELD2' OF STRUCTURE <wa_dyn_table> TO <w_field>.
  \langle W_{-}field> = 'DEF'.
   APPEND <wa_dyn_table> TO <t_dyn_table>.
* Color cells based on your criteria. In this example, a test on
* FIELD2 is used to decide on color.
  LOOP AT <t_dyn_table> INTO <wa_dyn_table>.
     ASSIGN COMPONENT 'FIELD2' OF STRUCTURE <wa_dyn_table> TO <w_field>.
   Get access to internal table used to color cells.
     ASSIGN COMPONENT 'T_CELLCOLORS'
      OF STRUCTURE <wa_dyn_table> TO <t_cellcolors>.
    CLEAR wa_cellcolors.
    wa_cellcolors-fname = 'FIELD2'.
    IF \leq W_f ield> = 'DEF'.
      wa_{cell} colors-color-col = '7'.
     ELSE.
      wa_cellcolors-color-col = '5'.
     ENDIF.
    APPEND wa_cellcolors TO <t_cellcolors>.
     MODIFY <t_dyn_table> FROM <wa_dyn_table>.
   ENDLOOP.
```
\* Display screen. Define screen 100 as empty, with next screen set to 0 and flow logic of: \* \* PROCESS BEFORE OUTPUT. MODULE initialization. \* PROCESS AFTER INPUT. CALL SCREEN 100. \*---------------------------------------------------------------------\* \* MODULE initialization OUTPUT \*---------------------------------------------------------------------\* MODULE initialization OUTPUT. \* Set up for ALV display. IF r\_dock\_ctnr IS INITIAL. CREATE OBJECT r\_dock\_ctnr EXPORTING side = cl\_gui\_docking\_container=>dock\_at\_left ratio =  $'90'$ . CREATE OBJECT r\_alv\_grid EXPORTING  $i$  parent =  $r_d$  dock\_ctnr. \* Set ALV controls for cell coloring table. wa\_is\_layout-ctab\_fname = 'T\_CELLCOLORS'. \* Display. CALL METHOD r\_alv\_grid->set\_table\_for\_first\_display EXPORTING is\_layout = wa\_is\_layout CHANGI<sub>NG</sub>  $i$  t\_outtab  $=$  <t\_dyn\_table>  $i$  t\_fi el dcatal og = t\_fi el dcat2. ELSE. "grid already prepared Refresh di splay. CALL METHOD r\_alv\_grid->refresh\_table\_display EXPORTING i\_soft\_refresh = ' ' EXCEPTIONS fi ni shed  $\begin{array}{ccc} \n\text{fi ni shed} & = 1 \\ \n\text{OTHERS} & = 2. \n\end{array}$ ENDIF.

ENDMODULE. " initialization OUTPUT

## **Disclaimer & Liability Notice**

This document may discuss sample coding, which does not include official interfaces and therefore is not supported. Changes made based on this information are not supported and can be overwritten during an upgrade.

SAP will not be held liable for any damages caused by using or misusing of the code and methods suggested here, and anyone using these methods, is doing it under his/her own responsibility.

SAP offers no guarantees and assumes no responsibility or liability of any type with respect to the content of the technical article, including any liability resulting from incompatibility between the content of the technical article and the materials and services offered by SAP. You agree that you will not hold SAP responsible or liable with respect to the content of the Technical Article or seek to do so.

Copyright © 2004 SAP AG, Inc. All Rights Reserved. SAP, mySAP, mySAP.com, xApps, xApp, and other SAP products and services mentioned herein as well as their respective logos are trademarks or registered trademarks of SAP AG in Germany and in several other countries all over the world. All other product, service names, trademarks and registered trademarks mentioned are the trademarks of their respective owners.

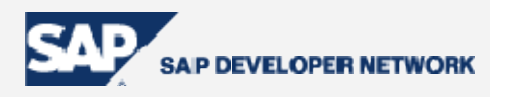